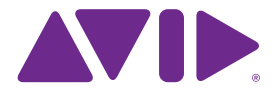

## Sibelius 7.5 Novedades

Edición 7.5 Febrero de 2014

#### **Aviso legal**

Este producto está sujeto a las cláusulas y condiciones de un contrato de licencia de software.

© 2014 Avid Technology Inc., ("Avid"), todos los derechos reservados. Está prohibido duplicar esta guía en su totalidad o parcialmente sin el consentimiento directo de Avid.

Avid, Sibelius y Scorch son marcas registradas de Apple, Inc. El resto de las marcas registradas pertenecen a sus respectivos propietarios.

Este producto puede estar protegido por una o más patentes de EE. UU. o de otros países. Se pueden consultar más detalles en www.avid.com/patents.

Las funciones y especificaciones del producto, los requisitos del sistema y la disponibilidad están sujetos a cambios sin previo aviso.

Número de parte de la guía 9329-65406-05 REV A 02/14

# Índice

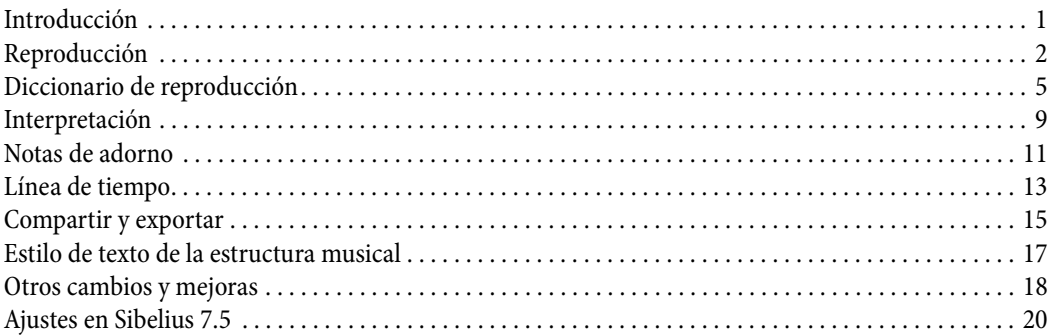

### <span id="page-3-0"></span>**Introducción**

Sibelius 7.5 te ofrece las siguientes características nuevas:

#### **Interpretación de la notación mejorada en la reproducción**

Las indicaciones como A tempo, Tempo primo y Come prima ahora se reproducen automáticamente; Sibelius diferencia entre acciaccaturas y apoyaturas en la reproducción; los mordentes se reproducen automáticamente, las marcas de respiración y las cesuras, también.

#### **Reproducción más expresiva**

Espressivo se ha actualizado totalmente. Ahora es posible diseñar tus propios aires rítmicos para swing; con estas mejoras se puede especificar cuánto tiempo antes o después del pulso se deben reproducir las notas, y utilizar diferentes aires rítmicos para diferentes instrumentos al mismo tiempo; el compás de la música ahora se enfatiza más.

#### **Nueva ventana de línea de tiempo**

Observa la estructura de la partitura completa de un vistazo, y navega rápidamente a cualquier ubicación haciendo clic en un hito.

#### **Compartir, publicar y enviar archivos por correo electrónico**

Las características para compartir de Sibelius First ahora están en Sibelius 7.5. Las características para compartir incluyen el envío por correo electrónico y la publicación en Score Exchange, YouTube, Facebook y SoundCloud.

#### **Exportar vídeo**

Crea un vídeo de tu partitura listo para grabarlo en DVD o subirlo a Internet.

#### **Exportar a Avid Scorch**

Prepara una copia de tu partitura automáticamente para transferirla a un iPad.

### <span id="page-4-0"></span>**Reproducción**

Sibelius 7.5 incluye las siguientes mejoras de reproducción:

#### **Espressivo 2.0**

Se ha mejorado Espressivo™, que produce modificaciones sutiles de la dinámica durante la reproducción para hacerla más realista. Consulta Interpretación para más detalles.

#### **Tiempos fuertes**

Ahora, Sibelius enfatiza sutilmente los tiempos fuertes según el compás, lo que produce una interpretación más musical. Consulta Interpretación para más detalles.

#### **Notas de adorno**

Sibelius ahora distingue entre acciaccaturas y apoyaturas durante la reproducción. Consulta Interpretación para más detalles.

#### **Cesuras y marcas de respiración**

Sibelius ahora reproduce cesuras, que son como un silencio con un calderón que inserta tiempo adicional en un compás, y marcas de respiración, que acortan la nota a la que siguen y no acortan la duración del compás. Para que una cesura pueda reproducirse, debe crearse como un símbolo vinculado al sistema, mientras que las marcas de respiración están vinculadas al pentagrama y deben especificarse en cada pentagrama al que deben afectar. El efecto de reproducción predeterminado de las cesuras y las marcas de respiración se especifica en la página **Símbolos** de **Reproducción > Interpretación > Diccionario**. Consulta Diccionario de reproducción para más detalles. La reproducción de cesuras y marcas de respiración individuales se puede ajustar utilizando controles en el panel Reproducción del Inspector. Consulta Inspector para más detalles.

#### **Interpretación rítmica**

La opción Interpretación rítmica (que se refiere al aire rítmico) ajusta el tiempo y, opcionalmente, la dinámica de notas sucesivas de la misma duración escrita; por ejemplo, se puede alargar la primera de un grupo de dos corcheas mientras se acorta y enfatiza proporcionalmente la segunda del par para producir un aire de swing; o acortar la primera de tres negras, alargando la segunda y acortando la tercera para producir un aire de ritmo de vals. Se han actualizado los presets de interpretación rítmica que se pueden elegir escribiendo instrucciones apropiadas en texto de sistema (por ejemplo, texto de Tempo) en la partitura. Por ejemplo:

- \* Bebop (rango de tempo ideal 120–260 ppm) se caracteriza por un fraseo rápido, angular, sincopado y por la sustitución armónica; tiene un ritmo de swing más ligero gracias a los tempos normalmente más rápidos. Los exponentes más importantes son Dizzy Gillespie, Charlie Parker, Sonny Stitt y Thelonious Monk.
- \* Cool (60–180 ppm) es un ritmo tranquilo pero con fuerte swing, a menudo llamado West Coast Jazz gracias a su aparición en Los Ángeles y San Francisco en los años 50. Entre las figuras más influyentes se encuentran Art Pepper, Lee Konitz, Chet Baker, Dave Brubeck o Paul Desmond.
- \* Hard bop (120–260 ppm) es un ritmo con mucho swing y funky que incorpora elementos del soul, R&B y gospel, a la vez que conserva algo de la agresividad y angulosidad de las líneas del bebop. Los principales exponentes incluyen a la mayoría de los artistas grabados por Blue Note

Records, como Lee Morgan, Freddie Hubbard, Clifford Brown y Max Roach, y Art Blakey y los Jazz Messengers.

- \* Heavy swing (60–180 ppm) queda mejor para estándares medios y lentos y melodías de blues, y no es más largo que un swing de tresillo real. Imagina a Dexter Gordon, o a Oscar Peterson y Ray Brown tocando apasionadamente.
- \* Light swing (180–220 ppm) es ideal para música con poca textura o para grupos pequeños y rápidos, como el trío Bill Evans; o para música de estilo de bandas de swing temprano, como la banda de Paul Whiteman.
- \* Neo-bop (120–260 ppm) es un poco más acusado que el swing normal. Durante los años 80, los hermanos Marsalis, Kenny Garrett y los demás "Young Lions" se remontaron a la era del jazz puro de antes del funk y la fusión, redescubriendo un swing rítmico parecido al de sus predecesores del hard bop, pero con el lenguaje armónico posmodal y abierto de Herbie Hancock, Wayne Shorter y John Coltrane.
- \* Fast bop (260–360 ppm) es un estilo bebop ultra rápido con un ligero aire de swing. Imagina a Charlie Parker y Dizzy Gillespie estallando en un estribillo de "Cherokee".
- \* Ballad swing (60–100 ppm) es un swing suave para tempos más lentos, con doble tiempo para las semicorcheas, como abrazaban Dexter Gordon o Coleman Hawkins.

#### **Aire rítmico para un solo pentagrama**

Sibelius ahora puede reproducir un aire rítmico para un solo pentagrama diferente a lo reproducido para el resto de instrumentos de la partitura, lo que es muy útil para, por ejemplo, destacar un solista o ayudar al pentagrama de la percusión a dar impulso a la música.

#### **Personalización del aire rítmico**

Sibelius ahora te permite crear tus propias interpretaciones rítmicas desde el cuadro de diálogo **Reproducción > Interpretación > Diccionario. Consulta el Diccionario de reproducción para obtener más detalles.**

\* Sibelius ahora reproduce A tempo, Come prima y Tempo primo automáticamente. Consulta el Diccionario de reproducción para obtener más detalles.

Reproducción

### <span id="page-7-0"></span>**Diccionario de reproducción**

Sibelius 7.5 incluye las siguientes características nuevas del Diccionario de reproducción:

La página **Texto de sistema** de **Reproducción > Interpretación > Diccionario** te aporta control total sobre el efecto de cada uno de los aires rítmicos incluidos en Sibelius (para swing, notas inégales, valses, etc.), y puedes diseñar uno propio desde cero. Las interpretaciones rítmicas o aires rítmicos en texto de sistema afectan a todos los instrumentos del sistema.

Ahora la página **Texto de pentagrama** incluye los mismos controles, lo que te permite definir aires rítmicos que afectan a pentagramas individuales; por ejemplo, al pentagrama de un solista o al de percusión. Un aire rítmico vinculado a un pentagrama introducido en texto de pentagrama (por ejemplo, texto de técnica) tomará prioridad con respecto a un aire rítmico para todo el sistema introducido en texto de sistema (por ejemplo, texto de tempo).

Selecciona **Interpretación rítmica** del menú **Efecto** en la parte superior de la página y verás los siguientes controles:.

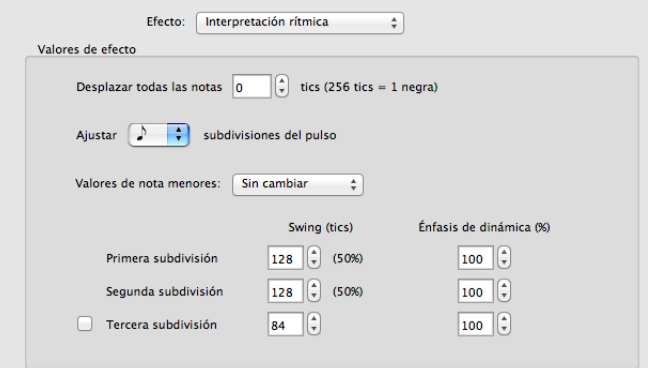

- \* **Desplazar todas las notas n tics** te permite hacer que el aire rítmico tire hacia delante del pulso (valores positivos) o hacia atrás (valores negativos). Normalmente solo se configuraría un valor mediante esta opción cuando se quiere aplicar un aire rítmico a un solo pentagrama: por ejemplo, en algunos estilos musicales, puede que desees que la batería vaya unos 8-16 tics por delante del pulso; del mismo modo, puede que quieras que el solista vaya unos tics por detrás del pulso. (Sibelius ha predefinido aires rítmicos para esto: escribe "ahead of the beat" o "behind the beat" en texto técnico vinculado al compás relevante).
- \* La opción **Ajustar subdivisiones del pulso de negra/corchea/semicorchea** especifica qué valor de nota debe ajustar el aire rítmico. Para un aire rítmico de swing, por ejemplo, normalmente elegirías corcheas; para un vals, negras.
- \* El menú **Valores de nota menores** especifica cómo debe gestionar Sibelius las figuras que sean más cortas que el valor de nota afectado; por ejemplo, qué debería hacer con las semicorcheas y con las figuras más pequeñas en un aire de swing. Las opciones son: **sin modificar** (las figuras más cortas se reproducen sin ajuste rítmico o dinámico); **tiempo doble** (las notas más cortas se reproducen con los mismos ajustes que los especificados para el valor de nota principal afectado, pero las proporciones se reducen a la mitad, ya que la duración de la nota también se reduce a la mitad): y **proporcional** (las notas más cortas se ajustan en proporción directa a su posición en

relación al valor de nota principal afectado). Esta última opción se incluye principalmente para mejorar la compatibilidad con versiones anteriores; sin embargo, puede producir el fenómeno generalmente molesto de semicorcheas que se reproducen de forma irregular en pasajes con corcheas con swing.

\* Los controles **Primera subdivisión**, **Segunda subdivisión** y **Tercera subdivisión** opcional (útil para compases ternarios simples o compuestos, como un tiempo de vals o ritmos de shuffle) especifican el ajuste rítmico y dinámico real. Por ejemplo, en un aire de swing para pares de corcheas (un total de 256 tics, ya que cada corchea dura 128 tics), puedes alargar **Swing (tics)** para la **Primera subdivisión** a 160 tics, lo que automáticamente reduce **Swing (tics)** para la **Segunda subdivisión** a 96 tics; también puedes especificar un ligero **Énfasis dinámico** para la **Segunda subdivisión** al 105 %.

La página **Texto de sistema** de **Reproducción > Interpretación > Diccionario** también incluye controles para texto que restablece el tempo, como A tempo, Come prima y Tempo primo:

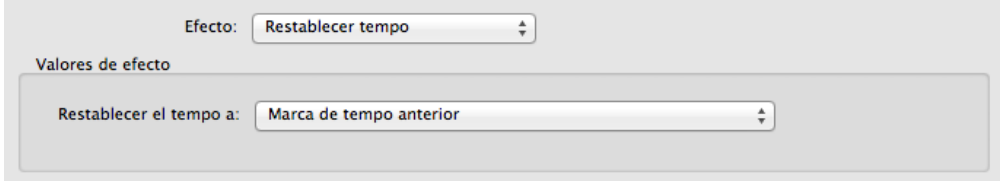

Desde el menú **Efecto**, elige **Restablecer tempo** y después elige una opción del menú **Restablecer el tempo a**:

- \* **Indicación de tempo anterior** restablece el tempo a la indicación de tempo previa explícita antes de una modificación de tempo como una línea de rit./accel. Esto se utiliza para A tempo.
- \* **Indicación de tempo al comienzo del movimiento/sección** restaura el tempo al tempo explícito del inicio del movimiento actual (después de la barra de compás final anterior) o sección (después del final de sección anterior). Esto se utiliza para Come prima y Tempo primo de forma predeterminada.
- \* **Indicación de tempo al comienzo de la partitura** restaura el tempo al tempo explícito al comienzo de la partitura e ignora todas las barras finales o los finales de sección.

La página Símbolos de **Reproducción > Interpretación > Diccionario** ahora incluye controles para especificar el efecto de reproducción predeterminado de las cesuras y las marcas de respiración:

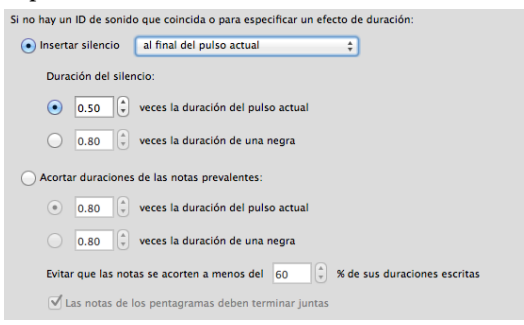

#### Novedades de Sibelius 7.5

- \* **Insertar silencio** se utiliza para las cesuras, que extienden el compás en el que están al insertar un silencio adicional. Dado que los símbolos de cesura se pueden colocar en cualquier parte relativa a la nota, hay tres opciones respecto al momento en que ocurrirá la cesura: **al final del pulso actual**, **al final de la nota actual más corta** o **en la posición marcada del símbolo**.
- \* **Duración del silencio** especifica la longitud real del silencio insertado: puedes elegir entre un múltiplo de la longitud del pulso predominante (por ejemplo, **0,5 veces la duración del pulso actual** insertaría un silencio de corchea en 4/4, o un silencio de corchea con puntillo en 6/8), o una longitud absoluta medida en negras (por ejemplo, **2 veces la duración de una negra** insertará un silencio de blanca).
- \* **Acortar duraciones de las notas prevalentes** se utiliza para las marcas de respiración, que crean un silencio robando tiempo de las notas a las que siguen. Al igual que con las cesuras, puedes especificar la longitud del silencio bien como un múltiplo de la longitud del pulso prevalente o bien como una longitud absoluta medida en negras. Para evitar que las notas cortas se acorten demasiado, **Evitar que las notas se acorten a menos del n % de sus duraciones escritas** está configurado al 60 % de manera predeterminada. **Las notas de los pentagramas deben terminar juntas** le indica a Sibelius que preste atención a todos los pentagramas que tienen marcas de respiración y se asegure de que todos los pentagramas "respiren" al mismo tiempo, incluso si los valores de nota en los diferentes pentagramas son distintos.

Diccionario de reproducción

### <span id="page-11-0"></span>**Interpretación**

Sibelius 7.5 incluye las siguientes mejoras de interpretación:

#### **Espressivo**

Espressivo, el algoritmo que proporciona variaciones sutiles en la dinámica para hacer el sonido de reproducción más expresivo y realista, se ha mejorado notablemente. En versiones anteriores de Sibelius, Espressivo básicamente enfatizaba las notas que estaban en en el punto álgido de las frases, particularmente las que estaban después de grandes saltos melódicos. Este efecto se notaba más en las notas que estaban por encima del Do central, y se atenuaba en instrumentos de registro más grave. Aunque este algoritmo producía resultados bastante buenos, tenía algunos fallos. Uno de ellos es que se restablecía tras cada silencio (esto significaba que una melodía con un silencio de articulación en la mitad se trataba como dos melodías separadas, lo que perturbaba la cantidad de variación dinámica en la melodía como un todo). Otro defecto es que solo funcionaba en pares de notas (con lo que una melodía con intervalos grandes normalmente sonaba muy tosca).

Sibelius 7.5 incluye Espressivo 2, que utiliza un nuevo enfoque inspirado por la investigación académica sobre cómo nuestra memoria a corto plazo afecta a nuestra percepción de la música. En lugar de únicamente comparar la altura y la dinámica de cada nota con relación a la nota anterior, Sibelius ahora compara la altura y la dinámica de la nota actual con todas las notas que han sonado en los últimos segundos, prestando más atención a las notas que han sonado más recientemente. Como Sibelius utiliza un número de notas mayor para comparar con la nota actual y también puede examinar las notas a ambos lados de los silencios, los resultados globales son mejores y más expresivos.

Además, basándose en la investigación académica sobre la interpretación musical humana, Espressivo 2 también enfatiza los contrastes rítmicos; por ejemplo, cuando a una nota corta la precede y la sigue una nota más larga, la nota corta se enfatiza y la siguiente nota larga se enfatiza en menor grado.

De forma predeterminada, Espressivo 2 está habilitado en partituras de nueva creación, pero no en partituras ya existentes; para cambiar a Espressivo 2, selecciona **Reproducción > Interpretación > Interpretación** y selecciona **Utilizar Espressivo 2**. Al igual que ocurría con el algoritmo previo de Espressivo, puedes elegir el grado al que se deben enfatizar los cambios de dinámica, y elegir entre **Poco Espressivo** (nivel menor), **Espressivo** (nivel moderado) y **Molto Espressivo** (nivel mayor), o puedes deshabilitar Espressivo totalmente escogiendo **Meccanico**.

#### **Interpretación rítmica**

El menú **Interpretación rítmica** en **Interpretación** incluye varios aires rítmicos definidos de acuerdo con los controles de interpretación rítmica personalizados en **Reproducción > Interpretación > Diccionario**. Esto te permite elegir un aire rítmico personalizado como aire rítmico predeterminado para una partitura. Consulta Diccionario de reproducción para conocer más detalles.

La opción **Cambiar solo tiempos del compás** que antes estaba en el menú **Interpretación rítmica** ha sido eliminada. Esta opción ya no es relevante, ahora que las interpretaciones rítmicas se han mejorado.

#### **Énfasis métrico**

Un nuevo grupo **Enfatizar métrica** , con opciones separadas para **Instrumentos afinados** e **Instrumentos no afinados**, te permite elegir entre un énfasis métrico **Ligero**, **Medio** y **Acusado**. En partitura nuevas, de manera predeterminada, los instrumentos afinados tienen un énfasis **Ligero**, mientras que los instrumentos con afinación indeterminada tienen un énfasis **Medio**; en las partituras creadas en versiones anteriores de Sibelius, el énfasis métrico está deshabilitado totalmente por defecto.

Cuando el énfasis métrico está habilitado, Sibelius enfatiza ligeramente los tiempos fuertes del compás, marcando más las notas que caen en esos tiempos: en 4/4, por ejemplo, el primer tiempo es el que más se enfatiza, y el tercer tiempo también, aunque un poco menos. Así se iguala el énfasis natural del compás producido por un intérprete humano.

#### **Reproducción de adornos**

La reproducción de las notas de adorno se ha mejorado de las siguientes maneras:

- \* Un nuevo grupo **Adornos** incluye la nueva opción **Reproducir mordentes**, que está seleccionada de forma predeterminada en las nuevas partituras, pero deseleccionada en partituras creadas en versiones anteriores de Sibelius. Cuando está seleccionada, Sibelius reproduce automáticamente los símbolos de mordente. Consulta Reproducción para más detalles.
- \* Una nueva opción **Reproducir apoyaturas simples**, seleccionada de forma predeterminada en las partituras nuevas, pero deseleccionada en partituras creadas en versiones anteriores de Sibelius. Cuando está seleccionada, Sibelius distingue automáticamente entre apoyaturas y acciaccaturas en la reproducción. Consulta Notas de adorno para más detalles.

### <span id="page-13-0"></span>**Notas de adorno**

Sibelius 7.5 incluye las siguientes mejoras para el tratamiento de las notas de adorno:

#### **Apoyaturas y acciaccaturas**

Sibelius ahora distingue entre acciaccaturas y apoyaturas durante la reproducción únicamente en instrumentos afinados, si la opción **Reproducir apoyaturas simples** está seleccionada en **Reproducción > Interpretación > Interpretación** (consulta Interpretación para obtener más detalles).

Para notas sin puntillo, la apoyatura roba la mitad de la duración de la figura rítmica a la que precede. Una apoyatura que precede a una nota con puntillo (o a una nota con doble o triple puntillo) roba la duración de la figura rítmica sin el puntillo. Por ejemplo, si una apoyatura precede a una negra con puntillo, la apoyatura se reproduce como una negra, con la siguiente nota reproducida como una corchea.

Si hay más de una apoyatura antes de cualquier nota, se espacian de forma equitativa. Por ejemplo, si una negra viene precedida por dos apoyaturas, las apoyaturas se reproducen como semicorcheas, y la siguiente figura rítmica como una corchea. Si una o más apoyaturas preceden a una nota que es parte de un grupo irregular, el comportamiento es el mismo, pero las posiciones y duraciones de las apoyaturas se escalan en consecuencia.

Si una apoyatura está presente en un pasaje que esté bajo la influencia de un aire rítmico, se ve afectada por el aire rítmico como si fuera una figura rítmica normal. Esto afecta a cualquier ajuste rítmico y énfasis definido en el patrón de aire rítmico. Como las apoyaturas caen en pulsos rítmicos, el aire rítmico enfatiza la primera apoyatura en lugar de la siguiente figura rítmica, ya que esta se ha desplazado de la caída del pulso.

La duración escrita de la apoyatura no influye en la reproducción de Sibelius: es solamente la duración de la siguiente figura rítmica la que influye en la duración de la apoyatura precedente.

#### **Apoyaturas cortas**

En Sibelius también es posible reproducir lo que Kurt Stone llama "apoyaturas cortas": notas arrítmicas tocadas en el pulso, en lugar de antes del pulso. Para hacer que una apoyatura se reproduzca como apoyatura corta, selecciona la apoyatura y elige **En el pulso, arrítmico** del menú **Nota de adorno** en el panel **Reproducción** del Inspector (atajo de teclado **Ctrl+Mayús+I** o **Mayús-Comando-I**).

#### **Reproducir notas de adorno**

La reproducción de notas de adorno en pentagramas de percusión no afinada (para mordentes de caja, drags, ruffs, etc.) se ha mejorado. Sibelius reduce la velocidad de ataque de las notas de adorno que están antes de la nota principal, de modo que cada nota de adorno sucesiva va ganando en intensidad, hasta llegar a la dinámica de la nota principal. Esto se controla con la opción **Reducción de velocidad para notas de adorno en pentagramas sin afinación** en **Reproducción > Interpretación > Interpretación**, que se puede configurar en **Ninguna** (para deshabilitar el efecto), **Pequeña**, **Mediana** o **Grande**.

Notas de adorno

### <span id="page-15-0"></span>**Línea de tiempo**

Sibelius 7.5 incluye un nuevo panel de línea de tiempo con las siguientes características:

El panel de Línea de tiempo te permite acceder a la estructura de tu partitura de un vistazo, y navegar rápidamente a cualquier punto de la partitura. Para mostrar la Línea de tiempo, ve a **Vista > Paneles > Línea de tiempo** (atajo de teclado **Ctrl+Alt+N** u **Opción-Comando-N**, que sustituye al atajo para **Vista > Paneles > Navegador**, que ya no tiene un atajo de teclado predeterminado).

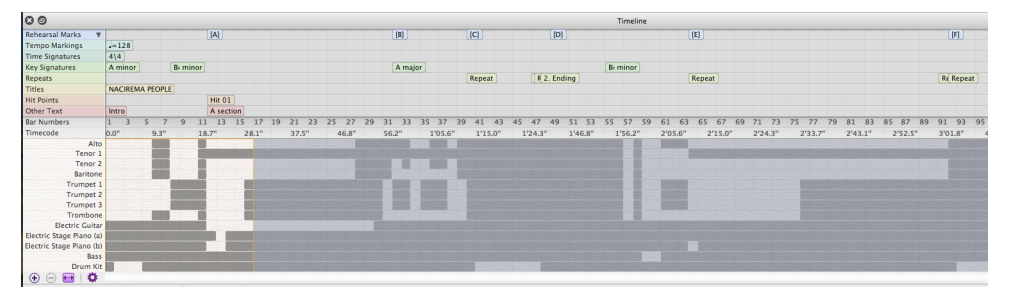

La línea de tiempo muestra hitos, que son objetos importantes ubicados en la partitura, como comentarios, marcas de ensayo, texto de sistema (título, tempo, indicaciones de metrónomo, etc.), estructuras de repetición, indicaciones de compás, armaduras... Estos se muestran como texto enmarcado por rectángulos de color en la línea de tiempo. Los hitos se muestran en filas, lo que significa que todos los hitos de un tipo en particular aparecerán en la misma fila en la línea de tiempo. Si no hay hitos de un tipo específico en la partitura, la fila se oculta.

Cuando hay varios hitos seguidos, pueden quedar superpuestos. Para ver todo el texto de un hito, mantén el cursor sobre el hito y aparecerá una explicación en pantalla que muestra el texto completo del hito. Esto es especialmente útil para los comentarios, que aparecen como iconos en la línea de tiempo.

La línea de tiempo tiene reglas para mostrar números de compás y código de tiempo (en el formato especificado en **Reproducción > Vídeo > Código de tiempo**). La partitura puede verse mostrando la estructura de repetición tal y como está escrita en la partitura o mostrando las repeticiones escritas de forma completa, de manera que si la partitura contiene repeticiones, los números de compás se repetirán (siempre que la opción para que los números de compás cuenten las repeticiones no esté elegida en la página **Números de compás** de **Normas de diseño musical**).

La mitad inferior de la línea de tiempo también muestra la estructura de la partitura a un macronivel: la altura de la línea se divide según el número de pentagramas en la partitura, y el color de fondo de la línea de tiempo cambia dependiendo de si hay música escrita en un compás o pentagrama determinado. Para partituras más grandes, esto siempre te permite advertir detalles de un vistazo, como por ejemplo ver si la sección de viento toca en un pasaje determinado, o la ubicación del primer compás completamente vacío.

Para navegar a un hito específico, haz clic en la línea de tiempo: Sibelius mueve el visualizador de la partitura para que se vea el hito, y desvía tu atención hacia el objeto en la partitura dibujando un recuadro animado alrededor de él, durante uno o dos segundos. También puedes navegar a cualquier compás haciendo clic en cualquier otra parte de la línea de tiempo, como en el número de compás o las reglas de código de compás, o en cualquier compás.

La línea de tiempo se puede anclar a la parte superior o inferior de la ventana de la partitura (está anclada a la parte inferior por defecto) se extiende por toda la anchura de la ventana. Cuando la línea de tiempo está anclada, su altura se puede alterar para mostrar más o menos tipos de hitos; cuando no está anclada, la línea de tiempo también se puede modificar horizontalmente.

De forma predeterminada, la resolución horizontal de la línea de tiempo está escalada de modo que la duración total de la partitura se ajuste a la anchura del panel de la línea de tiempo. La resolución horizontal se puede cambiar haciendo clic en los botones + (Más) y - (Menos) en la parte inferior del panel de la línea de tiempo: haz clic en + para acercar el zoom y así aumentar la anchura de cada compás y habilitar el control de la barra de desplazamiento; haz clic en - para alejar el zoom, lo que reduce la anchura de cada compás. Para restablecer la línea de tiempo a su anchura automáticamente determinada, haz clic en el botón Ajustar.

El texto utilizado para los hitos, el color de las filas, el orden de los hitos, así como las opciones para mostrar el código de tiempo y la estructura de repeticiones en la línea de tiempo se pueden ajustar en la página **Línea de tiempo** de **Preferencias**, a la que se accede haciendo clic en el botón **Opciones de la línea de tiempo** y se pueden guardar como **Presets**.

### <span id="page-17-0"></span>**Compartir y exportar**

Sibelius 7.5 incluye las siguientes mejoras para compartir y exportar partituras:

#### **Compartir en Internet**

Todas las características para compartir de Sibelius First se han añadido a Archivo > Compartir:

- \* Envía una partitura Sibelius por correo electrónico en varios formatos.
- \* Sibelius te permite cargar y publicar tus partituras como partituras digitales en ScoreExchange.com.
- \* La opción para compartir en YouTube y Facebook te permite publicar un vídeo de tu partitura. La publicación en SoundCloud subirá un archivo de audio al sitio web. La configuración para la diferente calidad de vídeo y audio se ajusta después de iniciar sesión en cada sitio.

#### **Exportar vídeo**

Sibelius puede generar un archivo de vídeo digital de tu partitura para grabarlo directamente en un DVD o para subirlo a Internet. Ve a **Archivo > Exportar > Vídeo**. Puedes elegir los ajustes de resolución desde 360p a 1080p, así como los pentagramas que se incluirán en el vídeo.

#### **Exportar a Avid Scorch**

Ve a **Archivo > Exportar > Avid Scorch**. Sibelius se fija en tu partitura y ajusta el tamaño de forma apropiada para hacer el mejor uso de la pantalla del iPad, tomando en consideración aspectos como la orientación de la página, el número de pentagramas y los márgenes reducidos.

Compartir y exportar

### <span id="page-19-0"></span>**Estilo de texto de la estructura musical**

Sibelius 7.5 añade un nuevo estilo de texto de sistema.

#### **Estructura**

El estilo de texto **Estructura musical** te permite indicar puntos estructurales importantes en una composición con fines de planificación o educativos. Cuando creas texto con el estilo de texto **Estructura musical**, este aparece como un hito en la línea de tiempo, en la fila llamada Otro texto.

El estilo de texto **Estructura musical** aparece en el menú **Texto** > **Estilos** > **General**, y tiene los siguientes términos disponibles en su menú contextual:

- \* **Introducción**
- \* **Verso**
- \* **Cabeza**
- \* **Preestribillo**
- \* **Estribillo**
- \* **Puente**
- \* **Conclusión**
- \* **Interludio**
- \* **Pausa**
- \* **Refrán**
- \* **Ad Lib**
- \* **Impro (vamp)**
- \* **Solo**
- \* **Etiqueta**
- \* **Introducción**
- \* **Sujeto 1**
- \* **Sujeto 2**
- \* **Sujeto 3**
- \* **Tema principal**
- \* **Transición**
- \* **Pregunta**
- \* **Respuesta**
- \* **Respuesta tonal**
- \* **Respuesta real**
- \* **Contrasujeto**
- \* **Falso sujeto**
- \* **Exposición**
- \* **Reexposición**
- \* **Contraexposición**
- \* **Doble exposición**
- \* **Episodio**
- \* **Desarrollo**
- \* **Episodio de desarrollo**
- \* **Recapitulación**
- \* **Sección conclusiva**
- \* **Tema**
- \* **Variación**
- \* **Ostinato**
- \* **Cadencia**
- \* **Trío**

### <span id="page-20-0"></span>**Otros cambios y mejoras**

A continuación se indican otras mejoras de Sibelius 7.5. Consulta la Guía de referencia para más información.

#### **Inspector**

El panel **Reproducción** cuenta con los siguientes controles nuevos:

- \* **Notas de adorno**: especifica si las notas de adorno deben reproducirse como apoyaturas (**En el pulso, rítmico**), apoyaturas cortas (**En el pulso, arrítmico**) o acciaccaturas (**Antes del pulso**). Consulta Notas de adorno para obtener más detalles.
- \* **Espacio**: especifica si la cesura vinculada a un sistema o la marca de respiración vinculada a un pentagrama deben reproducirse o no, y cuánto silencio debe producirse. Para las cesuras, elige entre insertar el espacio **Después de la nota actual**, **Después del pulso actual** o **En la posición del símbolo**; para marcas de respiración, especifica si deseas acortarlas n **tiempos** (de acuerdo con la indicación de compás) o n **negras**, y cuál puede ser el ajuste de duración máxima. Estos controles proporcionan el control de elementos específicos para cesuras y marcas de respiración, pero el control predeterminado se proporciona en **Reproducción > Interpretación > Diccionario**. Consulta Diccionario de reproducción para más detalles.

#### **Líneas**

Las líneas **Molto rit**. y **molto rall**. reducen el tempo al 50 % por defecto; las líneas **molto accel**. aceleran el tempo al 150 % por defecto; las líneas **poco rit**. y **poco rall**. reducen el tempo al 90 % de manera predeterminada; y las líneas **poco accel**. aumentan el tempo al 110 % de forma predeterminada.

#### **Navegador**

Al arrastrar hacia los extremos izquierdo o derecho del Navegador, Sibelius comienza automáticamente a desplazarse por la partitura, y continúa desplazándose mientras el puntero del ratón permanezca en esta zona. Ahora este comportamiento se puede desactivar, para que el Navegador no siga desplazándose automáticamente cuando el puntero del ratón vaya hacia los extremos de la ventana; para ello, deselecciona **Desplazamiento automático al arrastrar cerca de los bordes** en la página Ratón de Preferencias.

#### **Introducción de notas**

Sibelius cuenta con un nuevo control de **Volumen** para **Reproducir notas al editar** en la página **Introducción de notas** de **Preferencias**, que proporciona control sobre el volumen utilizado al hacer clic en una nota o acorde de la partitura. De forma predeterminada, está establecido en 100.

#### **Grupos irregulares**

Ahora existen nuevas posibilidades de edición para los grupos irregulares de una partitura. Ahora puedes copiar y pegar notas, texto, líneas o letras de canciones directamente en cualquier tipo de grupo irregular.

#### **Preferencias**

- \* **Guardar y exportar**: Hay nuevas preferencias en Archivo > Preferencias para especificar carpetas personalizadas para cada una de las características de Guardar y exportar.
- \* **Línea de tiempo**: Se pueden crear presets para personalizar la Línea de tiempo (consulta Línea de tiempo para más detalles).

#### **Símbolos**

Ahora se pueden dibujar símbolos vinculados al sistema en todos los pentagramas. El cuadro de diálogo Editar símbolo ahora contiene la opción **Dibujar en todos los pentagramas**, que se activa al vincular el símbolo al sistema. Del mismo modo, el antiguo cuadro de diálogo Símbolos (accesible a través de **Más opciones** en la parte inferior de la galería **Notaciones > Símbolos > Símbolos**) también contiene esta opción, que te permite modificar el tipo de vínculo haciéndolo símbolo por símbolo. Todos las instancias de un símbolo de sistema se mueven juntas al mover cualquiera de ellos arriba o abajo.

#### **Idioma de ManuScript**

Las nuevas variables de lectura y escritura **Bar.GapBefore** y **Bar.GapAfter** te permiten establecer el espacio antes o después de un compás específico en espacios.

La nueva variable **Note.IsAccidentalVisible** devuelve "True" si la nota que está siendo examinada tiene una alteración en la partitura (solo si el propio símbolo de alteración está visible).

### <span id="page-22-0"></span>**Ajustes en Sibelius 7.5**

Los siguientes problemas se han resuelto en Sibelius 7.5:

#### **Exportación de archivos MIDI**

\* Las notas que se reproducen antes del comienzo de la partitura (como las notas de adorno antes de la primera nota) ya no se cortan cuando la partitura se exporta como archivo MIDI.

#### **Importación de archivos MIDI**

\* Las indicaciones de tempo ya no se importan con más decimales de los necesarios.

#### **Reproducción**

- \* Los aires rítmicos de swing (con la excepción de Ballad Swing y Cool) ya no aplican swing a las semicorcheas, lo que hace que la reproducción de figuras más cortas que las corcheas sea uniforme y regular en los aires rítmicos con swing.
- \* Se ha arreglado un problema por el cual la posición final de las notas alargadas o acortadas por un aire rítmico no se ajustaba bien a la posición de inicio de la siguiente nota. Este problema tenía varios síntomas: por ejemplo, la segunda nota de dos notas sucesivas de la misma altura en un ritmo de vals quedaba demasiado corta; esto ocurría porque la posición final de la primera nota, que es más corta de lo normal en un ritmo de vals, no estaba ajustada, y lo mismo ocurría casi inmediatamente después del comienzo de la segunda nota, lo que provocaba su acortamiento. Este problema también podía provocar que la reproducción de swing sonara suelta, porque la primera nota de un par de notas con swing (la más larga) se reproducía con una duración normal, sin que el final de la nota sonara un poco más tarde de lo escrito; esto producía un hueco antes del comienzo de la segunda nota del par (la más corta).
- \* Se ha arreglado un problema por el que una línea de trino que abarcaba varias notas no reproducía el intervalo diatónico correcto para todas las notas que se encontraban bajo la línea.

#### **Repeticiones**

\* Ahora se puede utilizar solo un símbolo de coda (sin texto) vinculado al sistema para indicar el inicio de una sección de coda.